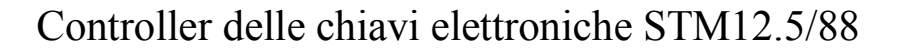

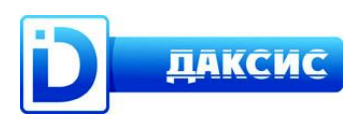

# **Introduzione**

La ringraziamo per aver scelto il sistema di controllo STM12.

Questo manuale di utilizzo contiene le procedure fondamentali, le informazioni sull'assistenza tecnica e le istruzioni per gli utenti al primo utilizzo. Prima dell'utilizzo, per garantirVi la massima performance del sistema di controllo, vi invitiamo a leggere attentamente questo manuale di utilizzo.

Nel manuale, viene utilizzata la seguente simbologia:

 $\mathcal N$  Attenzione: avvertono che l'operazione può portare al danneggiamento del sistema di controllo.

Avvertenza: informano su caratteristiche particolari oppure avvertono che l'operazione può portare ad un

funzionamento scorretto o instabile del dispositivo.

#### **Descrizione**

Il sistema di controllo, o più comunemente controller per chiavi elettroniche della serie STM12.5/88 è realizzato per funzionare con serrature elettromagnetiche ed elettromeccaniche, con l'ausilio del pulsante di sbocco della serratura ("EXIT") e con le chiavi elettroniche con il sistema di identificazione Touch Memory (tecnologia iBOTTON) realizzate dall'azienda Dallas Semiconductor oppure con similari caratterizzate dal medesimo protocollo operativo.

Il controller con chip di memoria di varia dimensione (AT24C32, AT24C64, AT24C128,AT24C256, AT24C512), permette di memorizzare da 510 fino a 8190 chiavi.

 Avvertenza: il formato del database delle chiavi contenute in memoria è incompatibile sia con il formato dei controller precedenti sia con controller di altri produttori.

È possibile l'utilizzo del controller senza l'installazione del chip di memoria. In questo caso, tutte le funzioni legate alle chiavi elettroniche non saranno disponibili, il dispositivo reagisce solo solo al pulsante "EXIT".

Nel controller è prevista la possibilità di operare con dispositivi esterni tramite interface di tipo RS323-TTl, ma anche di collegare il controller stesso ad un dispositivo esterno di illuminazione a LED e ad un diffusore sonoro.

Il controller può funzionare in ciascuno dei quattro regimi di lavoro:

Regime normale: la porta si apre, se sbloccata dalla chiave elettrica oppure dal pulsante ("EXIT"), chiudendosi dopo il ritardo.

Regime di raccolta chiavi: funziona nel medesimo modo del regime comune, ma ogni chiave appoggiata viene memorizzata (se essa non è ancora contenuta in memoria oppure se la memoria non è piena).

Regime di aggiunta chiavi ad opera dell'utente: funziona nel medesimo modo del regime comune, ma gli utenti possono aggiungere altre chiavi autonomamente, con una sequenza di azioni con la propria chiave già memorizzata.

Regime Trigger: ogni pressione del pulsante "EXIT", oppure ogni contatto tra lettore e chiave, registrata in memoria, porta la serratura nella posizione opposta (APERTO – CHIUSO).

 $\overline{A}$  Attenzione: il regime Trigger è sconsigliato con serrature di tipo elettromeccanico (può causare la rottura o danneggiamento della serratura).

#### **Principali caratteristiche tecniche del sistema di controllo STM12-5**

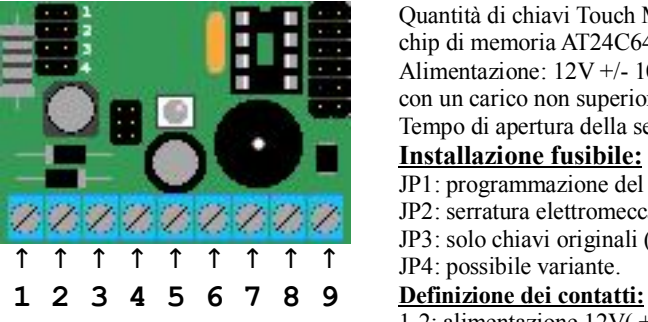

Quantità di chiavi Touch Memory memorizzabili: fino a 1022 chiavi (con utilizzo della chip di memoria AT24C64). Alimentazione: 12V +/- 10% corrente continua, oppure 12v-10% a corrente alternata, con un carico non superiore a 1A. Tempo di apertura della serratura: da 0,5 secondi a 32 secondi.  **Installazione fusibile :** JP1: programmazione del dispositivo. JP2: serratura elettromeccanica. JP3: solo chiavi originali (modalità di difesa per le chiavi copiate). JP4: possibile variante. 1-2: alimentazione 12V( +/- indifferenti). 3-4: serratura magnetica. 5: LED esterno "+" (uscita 10 mA). 6: citofono (- + 12V). 7: pulsante "EXIT" (- 0V). 8: messa a terra (cavo comune per i segnali 5,6,7,9). 9: contatto centrale per iBOTTON.

# **Installazione del controller**

Collegare il controller come indicato nello schema.

 $\lambda$  Attenzione: non effettuate il collegamento del controller con l'alimentazione inserita.

Se state utilizzando una serratura elettromeccanica, posizionate il fusibile nella posizione JP2 e non rimuoverlo più! Attenzione: la discrepanza del tipo di collegamento con il controller della serratura può portare alla rottura della

serratura elettromeccanica oppure uno scorretto funzionamento di quello elettromagnetico.

Dopo aver eseguito il collegamento del controller, accendete l'alimentazione: il LED si accenderà di rosso, la serratura elettromagnetica, bloccherà la porta.

Per rendere il controller operativo, occorreranno delle impostazioni iniziali, accompagnate da operazioni con il fusibile sulla scheda del controller stesso.

Avvertenza: Alla prima accensione della scheda, effettuate la pulizia totale della memoria.

# **Configurazione del controller**

Dopo l'installazione della scheda occorre realizzare la chiave principale, Master Key. Questa occorre per entrare nel regime di Gestione del controller. In questo regime potrete aggiungere le chiavi utilizzate, modificare il regime del controller, ma anche impostare il tempo di ritardo di

chiusura o apertura della serratura elettromagnetica. Qualsiasi chiave Touch Memory (per esempio DS1990A), purchè registrata nella memoria, può essere impiegata come Master Key. Nel caso in cui ci siano più Master Key, il controller permette di poterne selezionare uno solo.

Ciò può essere fatto in due modi: mantenendo la memoria e le impostazioni, oppure cancellando tutto.

#### **Registrazione del Master Key, mantenendo la memoria e le impostazioni**

Per registrare la chiave Touch Memory come Master Key occorre:

1. Posizionare il fusibile in JP1, programmazione.

2. Appoggiare brevemente la chiave al lettore. Ricordate che un contatto prolungato tra chiave e lettore porterà alla

cancellazione completa della memoria. All'avvenuta registrazione, verrà emesso un avviso sonoro e il LED si accenderà di colore rosso.

3. La registrazione del Master Key è stata eseguita correttamente. Per uscire dalla modalità Programmazione, togliere il fusibile dalla pozione JP1.

Avvertenza: Un contatto prolungato tra chiave e lettore porterà alla cancellazione completa della memoria.

#### **Cancellazione completa della memoria e delle impostazioni**

 $\overline{\mathcal{M}}$  Attenzione: la seguente operazione va eseguita con ogni nuovo dispositivo.

Operazioni necessarie:

1. Posizionare il fusibile in posizione JP1, il LED si accenderà di colore arancione.

2. Appoggiare la chiave al lettore. La chiave diventa immediatamente Master Key.

3. Mantenete la chiave in questa posizione (circa 20 secondi) fino all'inizio del processo di cancellazione. L'inizio del processo di cancellazione, verrà segnalato dal LED con luce lampeggiante rosso e arancione. A questo punto, è possibile rimuovere la chiave dal lettore. La conclusione del processo verrà segnalata dallo spegnimento del LED.

4. Ora, la memoria e vuota, ed è registrato solo il Master Key. A secondo della necessità potete immediatamente impostare il ritardo nella apertura della serratura magnetica, per questo passate al punto 2 del capitolo "Impostazione della durata dell'apertura della serratura".

5. Per uscire dalla modalità Programmazione, togliere il fusibile dalla posizione JP1.

 Avvertenza: la cancellazione della memoria porterà alla perdita di tutte le chiavi ad esclusione del Master Key. Il tempo di apertura della serratura che verrà applicato sarà di 0,5 sec, il regime in uso sarà quello Normale.

### **Modifica del ritardo dell'apertura della serratura**

1. Posizionare il fusibile in posizione JP1, il LED si accenderà di colore arancione.

2. Premete il pulsante "EXIT" per il tempo necessario, in questo periodo verrà emesso un avviso sonoro continuo.

Esempio: se avete la necessità di impostare il tempo di apertura della serratura di 5 secondi, tenete premuto il pulsante "EXIT" per 5 secondi.

3. Se avete sbagliato nella scelta del tempo, rilasciate il pulsante "EXIT", attendete la fine del segnale sonoro e premete di nuovo il tasto "EXIT" per il tempo richiesto.

4. Per uscire dalla modalità Programmazione, togliere il fusibile dalla posizione JP1.

La durata dell'apertura della serratura è fissato per il controller tra 0,5 secondi e 32 secondi.

#### **Funzione di blocco dei cloni e delle copie di chiavi realizzate**

Posizionare il fusibile in posizione JP3 e il controller entrerà automaticamente in regime di blocco dei cloni e delle copie di chiavi realizzate ad esclusione delle chiavi DS1990A.

In questo regime il controller autorizza solo le chiavi originali iBOTTON DS1990A. Le copie e i cloni non verranno accettati dal controller anche se fossero state registrate in memoria precedentemente.

Avvertenza: questa è una funzione sperimentale.

*Tutte le altre operazioni non richiedono l'accesso fisico alla scheda del controller - ora può essere rimosso nel luogo designato.*

#### **Aggiunta/rimozione delle chiavi in uso**

1. Appoggiate brevemente Master Key al lettore del controller.

2. L'accensione del LED di colore verde e un avviso sonoro tritonale segnaleranno il funzionamento del regime di Gestione.

3. Appoggiate brevemente la nuova chiave al lettore, tre brevi segnali sonori segnaleranno l'iscrizione della chiave nella memoria e il controller tornerà in regime di Gestione. Se la chiave fosse già in memoria, ciò verrà segnalato da due segnali sonori, preceduti dal lampeggiare di colore rosso del LED e la chiave verrà rimossa dalla memoria.

4. Dopo si può appoggiare un altra chiave etc.

 Avvertenza: Appoggiate la chiave brevemente. La sua trattenuta della chiave sul lettore porterà a un ciclo di rimozione/aggiunta nella memoria finquando la chiave non verrà staccata.

 Avvertenza: nel caso in cui durante l'operazione di registrazione di una chiave, il LED si accenda di colore rosso e venga emesso un lungo segnale sonoro, ciò sarà segno che la memoria è piena.

#### Scrittura/eliminazione di master key superflui

L'operazione è identica a quella di aggiunta/eliminazione delle chiavi degli utenti, con l'unica differenza che per la scrittura/eliminazione di un Master Key occorre posizionare il fusibile in posizione JP4.

 Avvertenza: in questo non è possibile eliminare il Master Key principale, e nemmeno il Master Key utilizzato per entrare in modalità Gestione della corrente sessione. Al termine dell'operazione, ricordarsi di rimuovere il fusibile dalla posizione JP4 per evitare che vengano aggiunte nuove chiavi da parte degli utenti, con autorizzazione di Master Key. **Uscita dal regime di programmazione**

Il controller smette autonomamente di operare in regime di programmazione qualora si trovi inattivo per 20 secondi.

# **Regimi di funzionamento del controller**

Regime normale : si avvia automaticamente alla cancellazione della memoria e delle impostazioni.

È possibile avviarlo manualmente all'occorrenza. Occorre:

1. Appoggiare brevemente Master Key al lettore, il controller passerà in regime Gestione e ciò ci verrà comunicato con un segnale sonoro tritonale, l'accensione del LED di colore verde e dallo sblocco della serratura elettromagnetica.

2. Premete il pulsante "EXIT" fintanto quando sentirà un segnale sonoro, dopo il quale, rilasciate il pulsante. Un segnale sonoro intermittente, sarà la prova che abbiamo attivato il regime Normale, con conclusione del regime di Gestione. Operando in questo regime, ogni apertura della serratura, sarà preceduta da un segnale sonoro continuo.

 Regime di raccolta delle chiavi : questo regime è consigliato per tutti i casi in cui è impossibile raccogliere le chiavi di tutti gli utenti.

Attivando questo regime, all'apparenza il controller opererà come in regime Normale, ma con la particolarità che qualsiasi chiave che viene appoggiata al lettore aprirà la serratura e verrà inscritta nella memoria.

In caso di impossibilità di memorizzare la chiave in memoria (memoria completa), la serratura si aprirà comunque, ma la chiave non verrà memorizzata.

Questo regime può essere attivato solo dal gestore con l'uso del Master Key. In questo regime, ogni apertura della porta verrà preceduta da un segnale sonoro intermittente.

Per impostare questo regime:

1. Appoggiare brevemente Master Key al lettore, il controller passerà in regime Gestione e ciò ci verrà comunicato con un segnale sonoro tritonale, l'accensione del LED di colore verde e dallo sblocco della serratura elettromagnetica.

2. Premete e tenete premuto il tasto "EXIT" per 3 secondi, intanto:

a) verrà emesso un lungo segnale sonoro della lunghezza di 1 secondi,

b) verranno emessi 3 segnali brevi a distanza di 0.3 secondi,

c) verrà emesso un lungo segnale sonoro della lunghezza di 1 secondi.

3. Sentendo l'inizio del secondo segnale lungo, rilasciare il tasto "EXIT", così verrà impostato il regime di Raccolta delle chiavi. Quindi il controller concluderà il regime di Gestione.

 Regime di aggiunta chiavi ad opera dell'utente : in questo regime gli utenti potranno autonomamente aggiungere nuove chiavi nella memoria del controller. Questo regime può essere attivato solo dal gestore tramite il Master Key. In questo regime, ogni apertura della porta verrà preceduta da un segnale sonoro intermittente.

È possibile impostare il regime:

1. Appoggiare brevemente Master Key al lettore, il controller passerà in regime Gestione e ciò ci verrà comunicato con un segnale sonoro tritonale, l'accensione del LED di colore verde e dallo sblocco della serratura elettromagnetica.

2. Premete e tenete premuto il tasto "EXIT" per 5 sec, intanto:

a) verrà emesso un lungo segnale sonoro della lunghezza di 1 secondi,

b) verranno emessi 3 segnali brevi a distanza di 0.3 secondi,

c) verrà emesso un lungo segnale sonoro della lunghezza di 1 secondi,

d) verranno emessi 3 segnali brevi a distanza di 0.3 secondi,

e) verrà emesso un lungo segnale sonoro della lunghezza di 1 secondi.

3. Sentendo l'inizio del terzo segnale lungo, rilasciare il tasto "EXIT", così verrà impostato il regime di aggiunta chiavi ad opera dell'utente. Quindi il controller concluderà il regime di Gestione.

Istruzioni per l'aggiunta delle chiavi ad opera dell'utente

1. Appoggiare al lettore la chiave dell'utente (già presente in memoria del controller) e mantenetelo appoggiato, la serratura verrà aperta e verranno emessi dei segnali sonori intervallati a distanza di 1 secondi.

2. Continuate a mantenere la chiave appoggiata al lettore, dopo 10 segnali sonori, verrà emesso un segnale sonoro lungo di 5 secondi. Non appena lo sentite, togliete la chiave e preparate la nuova chiave che si desidera registrare nella memoria del controller.

3. Dopo lo spegnimento del segnale sonoro lungo, avete 5 secondi per appoggiare la nuova chiave al lettore. Quando verrà inscritta in memoria una nuova chiave, verrà di nuovo emesso un segnale sonoro lungo di 5 secondi.

4. Dopo aver registrato nella memoria,la nuova chiave oppure alla scadenza dei 5 secondi, il controller tornerà nel regime di lavoro.

5. Per registrare una nuova chiave, è necessario ripetere la procedura.

 Avvertenza: se non viene emesso il segnale sonoro lungo di conferma dell'avvenuta registrazione nella memoria del controller:

a) la chiave si trovava già nella memoria del controller,

b) la nuova chiave non è una chiave originale Touch Memory, in questo caso rivolgersi all'impresa che gestisce il citofono,

c) la memoria del controller è completa ed è impossibile aggiungere nuove chiavi. In questo caso rivolgersi all'impresa che gestisce il citofono.

 Regime Trigger: in questo regime il controller si trova stabilmente in due posizioni della serratura: APERTO o CHIUSO. Il passaggio da una condizione all'altra della serratura si ha premendo il tasto "EXIT" oppure appoggiando al lettore una chiave già inscritta nella memoria del controller (ad esclusione di Master Key).

Questo regime può essere utilizzato nei casi che non richiedano la necessità di tenere chiusa la porta, oppure che richiedano un'apertura prolungata della serratura.

 $\overline{\phantom{a}}$  Attenzione: non è possibile applicare il seguente regime qualora si operi con serrature meccaniche.

Operando in questo regime, il passaggio da APERTO a CHIUSO e viceversa della serratura elettromagnetica si ha senza avvisi sonori. In base al colore del LED si capisce la posizione, se APERTO o CHIUSO.

È possibile impostare il regime:

1. Appoggiare brevemente Master Key al lettore, il controller passerà in regime Gestione e ciò ci verrà comunicato con un segnale sonoro tritonale, l'accensione del LED di colore verde e dallo sblocco della serratura elettromagnetica. 2. Premete e tenete premuto il tasto "EXIT" per 7 secondi, intanto:

a) verrà emesso un lungo segnale sonoro della lunghezza di 1 secondi,

b) verranno emessi 3 segnali brevi a distanza di 0.3 secondi,

c) verrà emesso un lungo segnale sonoro della lunghezza di 1 secondi,

d) verranno emessi 3 segnali brevi a distanza di 0.3 secondi,

e) verrà emesso un lungo segnale sonoro della lunghezza di 1 secondi,

f) verranno emessi 3 segnali brevi a distanza di 0.3 secondi,

g) verrà emesso un lungo segnale sonoro della lunghezza di 1 secondi.

3. Sentendo l'inizio del quarto segnale lungo, rilasciare il tasto "EXIT", così verrà impostato il regime Trigger. Quindi il controller concluderà il regime di Gestione.

Riportare il controller in modalità standard è possibile in 3 modi:

a)eseguendo una cancellazione totale della memoria (in questo caso le impostazioni verranno portate a quelle iniziali), b)ripetere l'installazione di questo regime (installarlo un'altra volta),

c)ripetere l'installazione di questo regime, ma rilasciando il tasto "EXIT" durante il primo avviso sonoro lungo.

## **Scrittura e lettura della memoria (funziona con il dispositivo DS1996L)**

Esportare il database delle chiavi su DS1996L

1. Appoggiare brevemente Master Key al lettore, il controller passerà in regime Gestione e ciò ci verrà comunicato con un segnale sonoro tritonale, l'accensione del LED di colore verde e dallo sblocco della serratura elettromagnetica. 2. Mantenere appoggiato il Master Key per 20 secondi. Il LED comincerà a lampeggiare ad intermittenza di colore verde e rosso a distanza di 1 secondo.

3. Potete togliere il Master Key. Il controller è pronto per lavorare con DS1996L.

4. Appoggiate al lettore del dispositivo la chiave DS1996L e mantenetela premuta. Il processo di trascrittura dei dati viene preceduto da un accelerato lampeggiare del LED (con un periodo di 0,2 secondi). Nel caso in cui il processo di scrittura procede correttamente il lampeggiare del led sarà di colore verde, nel caso in cui, invece, vi accorgeste che fosse di colore rosso, ciò significa che è stato perso il collegamento (occorrerà esercitare una maggiore pressione sul lettore con la chiave DS1996L). Quando verrà emesso un lungo avviso sonoro di 5 secondi ed il LED si accenderà di colore rosso, il processo di copia su DS1996L è concluso.

Importare il database delle chiavi da DS1996L alla memoria del controller

1.Appoggiare brevemente Master Key al lettore, il controller passerà in regime Gestione e ciò ci verrà comunicato con un segnale sonoro tritonale, l'accensione del LED di colore verde e dallo sblocco della serratura elettromagnetica. 2.Mantenere appoggiato il Master Key per 20 secondi. Il LED comincerà a lampeggiare ad intermittenza di colore verde e rosso a distanza di 1 secondo.

3.Potete togliere il Master Key. Il controller è pronto per lavorare con DS1996L.

4.Premete e mantenete premuto il tasto "EXIT". Appoggiate al lettore la chiave DS1996L. Quando inizierà il processo di trasferimento dei dati, il pulsante dell'apertura della porta può essere rilasciato. Il processo di scrittura dei dati viene preceduto da un accelerato lampeggiare del LED (con un periodo di 0,2 secondi). Nel caso in cui il processo di scrittura procede correttamente il lampeggiare del led sarà di colore verde, nel caso in cui, invece, vi accorgeste che fosse di colore rosso, ciò significa che è stato perso il collegamento (occorrerà esercitare una maggiore pressione sul lettore con la chiave DS1996L). Quando verrà emesso un lungo avviso sonoro di 5 secondi ed il LED si accenderà di colore rosso, il processo di copia su DS1996L è concluso.

 Avvertenza: in questo modo si può trasferire solo i dati contenuti nel chip di memoria tipo 24C64, ciò è fissato dal limite della dimensione della memoria di DS1996L. La funzione di trasferimento dei dati tramite DS1996L viene mantenuta per comodità, non essendoci bisogno di estrarre il chip dal controller per trasferire i dati.

 $\overline{A}$  Attenzione: non potete traferire dati da STM-7, STM-8L, STM-10, STM-11 utilizzando DS1996L. Ciò lo potete eseguire solo grazie all'adattatore USB STM-8PC oppure STM-12PC, con il supporto di applicazioni per convertire il formato del database, ma anche con l'utilizzo di mini-converter STM-12MC. Questi dispositivi, realizzarti per convertire i dati sono disponibili presso l'assistenza dell'azienda "DACSYS".

Materiale 1. Schema di posizionamento del fusibile. Posizione del fusibile:

(per esempio è installato il fusibile in posizione JP3)

A seconda della funzionalità oppure operazione desiderata, possono essere installati differenti fusibilili. La scelta della posizione del fusibile è descritta in pagina 1.

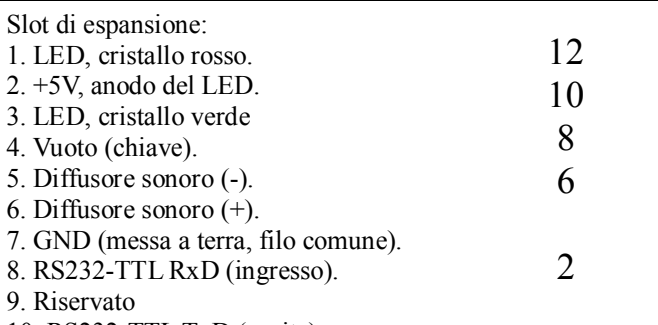

10. RS232-TTL TxD (uscita). 11. GND (messa a terra, filo comune).

12. Riservato

JP1  $JP2$  $JP3$  $JP4$ 2121212

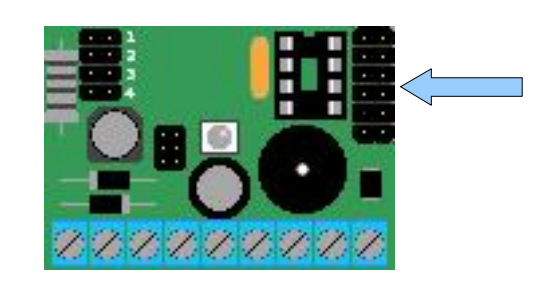

Attenzione: questo slot, è previsto solo per la connessione con dispositivi esterni. Posizionarvi il fusibile, non si può!

Presa per il chip di memoria rimuovibile. In essa possono essere installati i seguenti tipi di chip:

AT24C32 — 4kB — fino 510 chiavi

AT24C64 — 8kB — fino 1022 chiavi

AT24C128 — 16kB — fino 2046 chiavi

AT24C256 — 32kB — fino 4094 chiavi

AT24C512 — 64kB — fino 8190 chiavi

L'installazione del chip va fatta con la massima cautela, per non piegare le sporgenze ed assolutamente orientare la chiave (ritaglio semicircolare sul corpo del chip) nella stessa direzione, come la chiave sul pannello (nel disegno esso si trova nell'angolo destro del controller).

Installando il chip della memoria scorrettamente, rischiate di danneggiarla.

ソファンファン

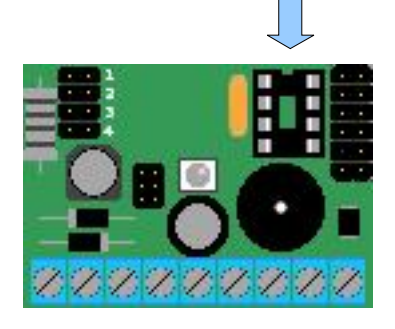

Per il collegamento dello slot di espansione, realizzate collegamenti con i connettori corrispondenti. Per ordinare i cavi rivolgersi all'ufficio vendita dell'azienza "PROEL".

Una descrizione dettagliata dei contatti si trova a pagina 1.